## How to import EXCEL data (when using built-in fonts 1)

This is a method for importing data created in EXCEL into communication software("CTKPCMS"). All marking data can be created in the same way.

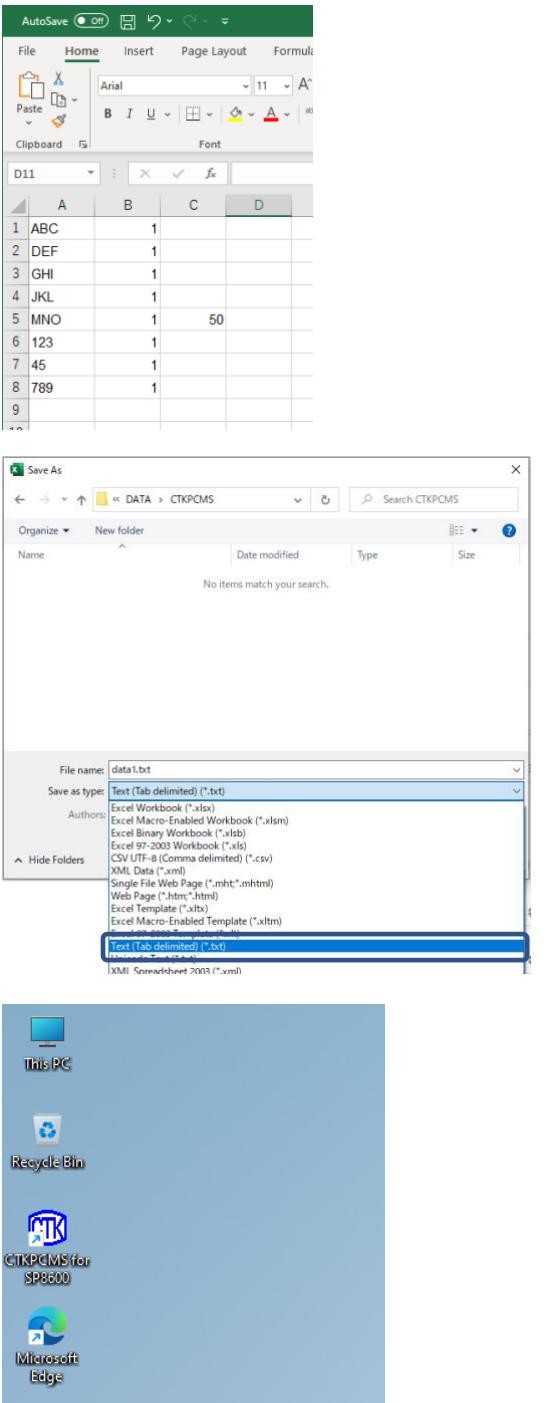

(1) Open EXCEL, then Enter "DATA" into Column A "QTY" into Column B "NUMBER" into Column C

- (2) Go to "File" in menu bar →Select Save As
- $(3)$  Select the file type "Text (tab delimited)" and save the file.

(4) Launch "PCMS" ommunication software.

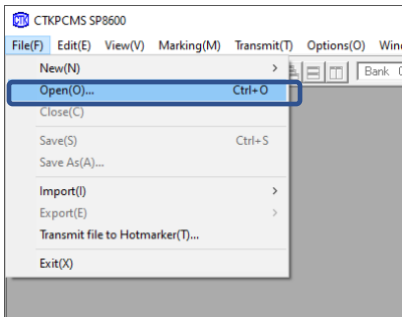

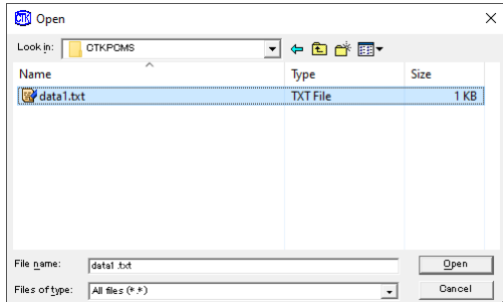

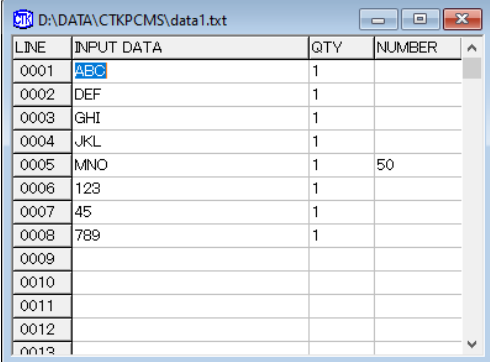

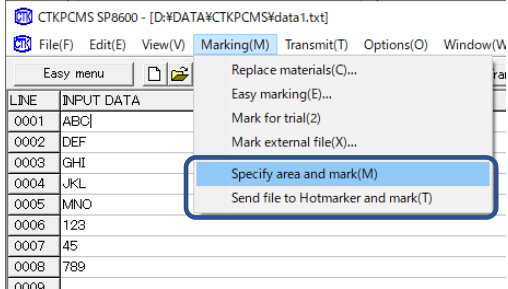

(5) Go to "File" in menu bar →Select "Open"

(6) Change the file type to "All Files" and open the file saved in (3).

- (7) File loading is completed.
- (8) The file conversion is now completed.
- (9) After the conversion is completed, select "Marking" from the menu bar and choose "Specify area and mark" or "Send file to Hotmarker and mark" when start marking.